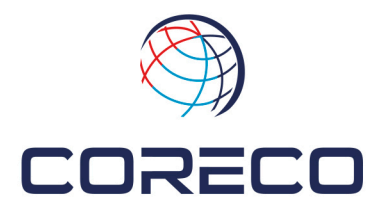

**CORECO S.A.** Ctra. Córdoba Málaga, Km. 80'800 14900 Lucena / Córdoba / España  $Tl. +34957502275$ Fax +34 957 502 304 Apdo. correos 165

## Procedimiento de uso de ficheros .SAT de Coreco

## ¿Qué es un fichero .SAT?

Un archivo SAT contiene un modelo 3D guardado en formato Standard ACIS Text usando un programa CAD compatible con 3D ACIS Modeler motor. El contenido de un modelo SAT se almacena como texto ASCII. Incluye restricciones, geometría y propiedades utilizadas para renderizar un modelo 3D.

## ¿Por qué usar ficheros .SAT?

Cada desarrollador de software hace uso de una extensión en concreto de fichero. Esto hace que, dependiendo del software usado por el cliente, se tenga que generar el fichero en una extensión u otra. El formato de archivo .SAT es compatible con prácticamente la mayoría de desarrolladores de software. Es decir, se puede usar un archivo SAT para intercambiar datos CAD entre programas como AutoCAD, SolidWorks, Solid Edge, Fusion 360, Catia, ProEngineer, etc.

## ¿Cómo usar los ficheros .SAT?

Dependiendo del desarrollador de software puede ser que el fichero no abra directamente haciendo doble click. En estos casos es necesario arrastrar el fichero a la aplicación. Para el ejemplo usaremos Autodesk Autocad, pero es extensible al resto de fabricantes.

1- Seleccionamos el fichero que queremos abrir.

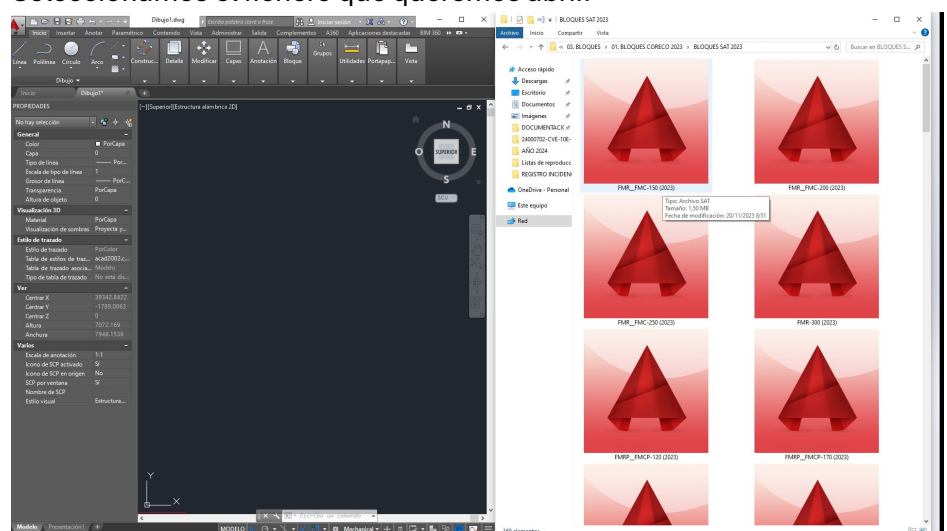

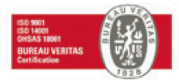

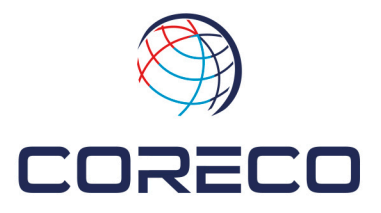

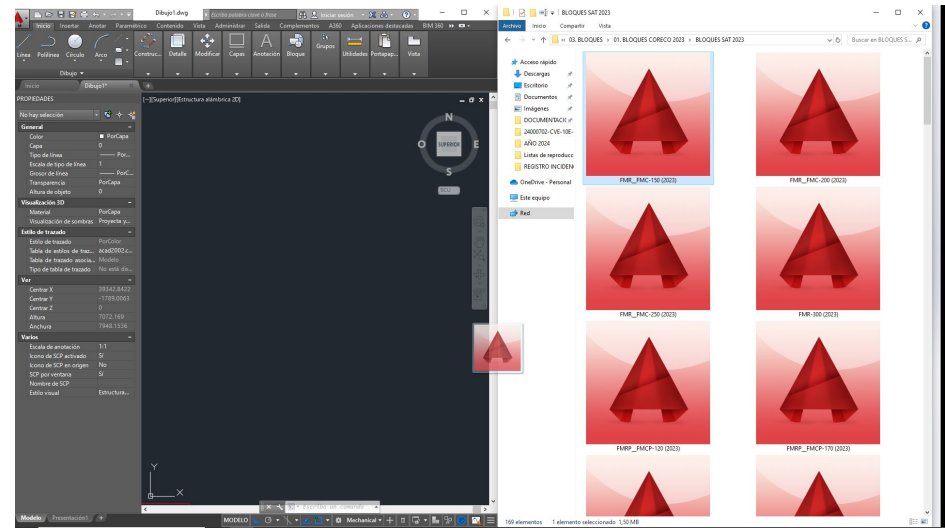

2- Arrastramos el fichero hasta la pantalla de dibujo de la herramienta que usemos, en este caso Autodesk Autocad

3- Por último aparecerá el elemento seleccionado con sus propiedades listo para trabajar con él.

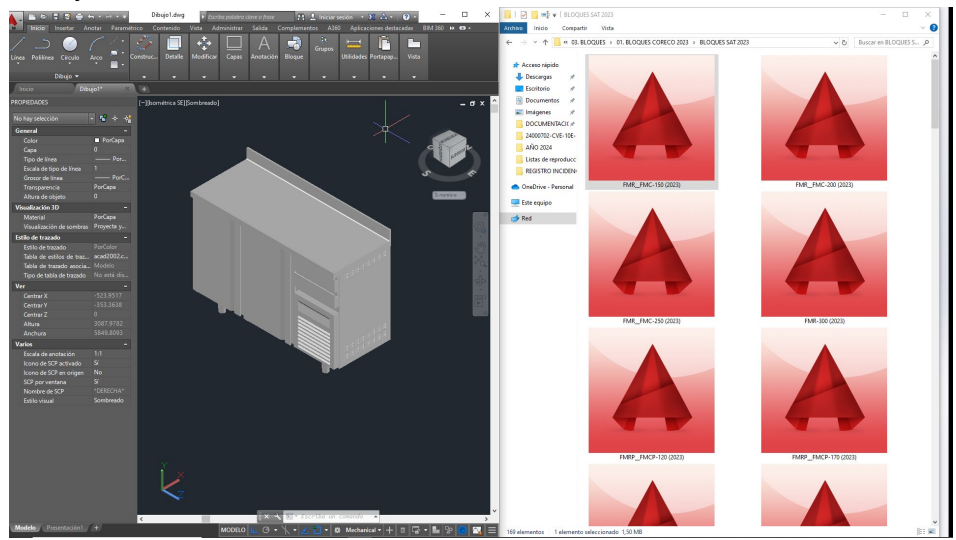

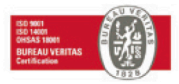